## **Aktywacja Pakietu Canal+ online**

**na stronie e.promax.media.pl dla klientów PROMAX z aktywną opłatą Pakiet Canal+ Prestige lub Pakiet Canal+**  (aktywny Pakiet Canal+ Select nie pozwala na aktywację Pakietu Canal+ Online)

Rejestrację konta klienta na stronie Canal Plus (po kliknięciu Utwórz na [e.promax.media.pl](http://e.promax.media.pl)) należy przeprowadzić na adres email, który nie był wcześniej wykorzystywany do dostępu do Canal Plus Online (poza kanałem PROMAX). Jeżeli abonent mimo to chciałby założyć dostęp na ten sam adres email, co wykorzystywany wcześniej w Canal Plus Online, to musi po stronie Canal Plus najpierw usunąć stare konto.

Do rejestracji konta na stronie Canal Plus Online najlepiej korzystać z aktualnych przeglądarek Chrome lub Firefox.

- 1. Po zalogowaniu na <https://e.promax.media.pl/> wybieramy okno **Usługi**, a następnie okno **Telewizja**
- 2. W sekcji "Usługi telewizji cyfrowej" po prawej stronie okna z opisem "Pakiet Canal+ Prestige lub Pakiet Canal+ (dla nowych Abonentów)" klikamy na ikonę **Pokaż**

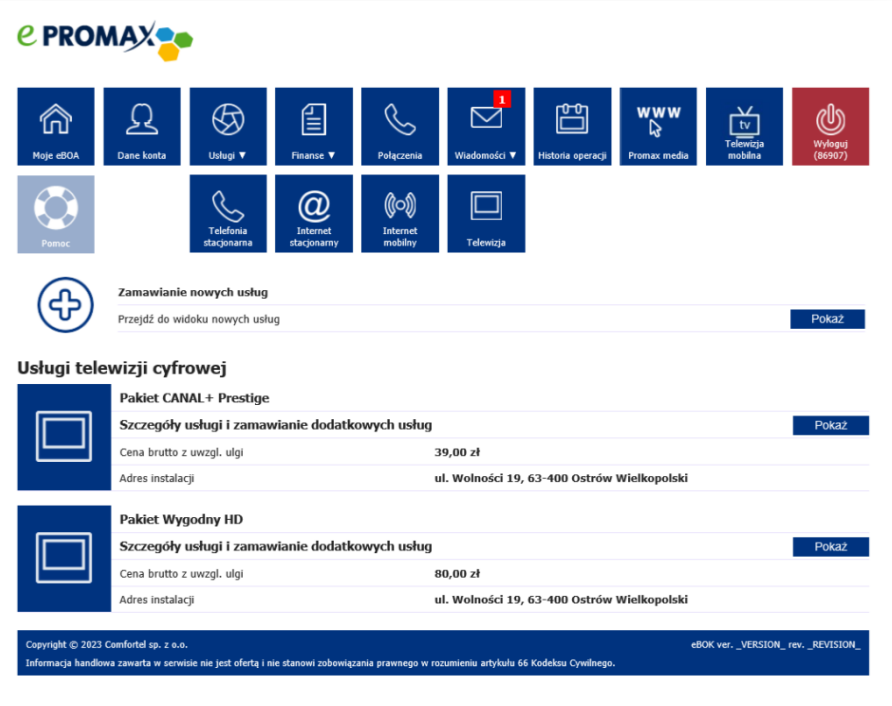

3. W sekcji Zarządzanie Usługą Pakiet Canal+ Prestige lub Pakiet Canal+ klikamy na ikonę **Utwórz** 

(grafika na kolejnej stronie)

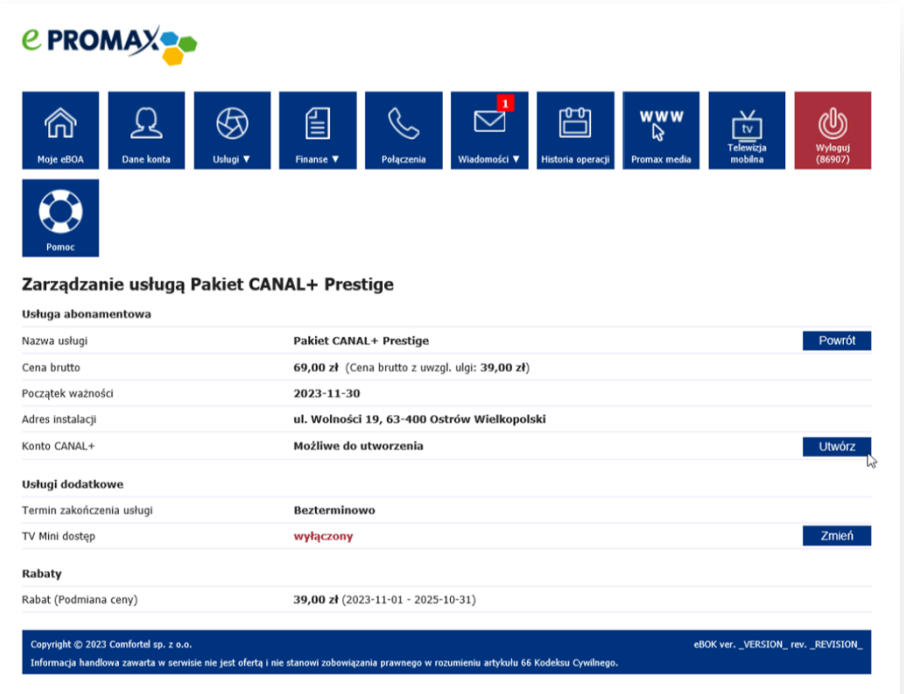

4. Po przekierowaniu na stronę <https://logowanie.pl.canalplus.com/rejestracja>należy zarejestrować konto Canal+ online dla klientów PROMAX.

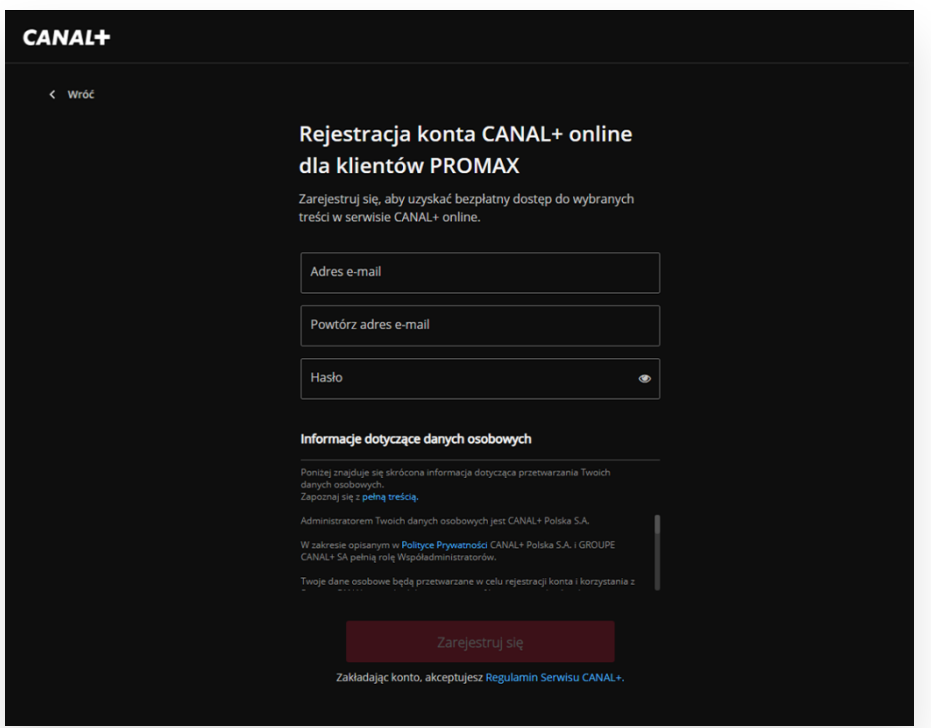

5. Po pomyślnej rejestracji konta Canal+ online dla klientów PROMAX należy zalogować się na podany przy rejestracji adres email

(grafika na kolejnej stronie)

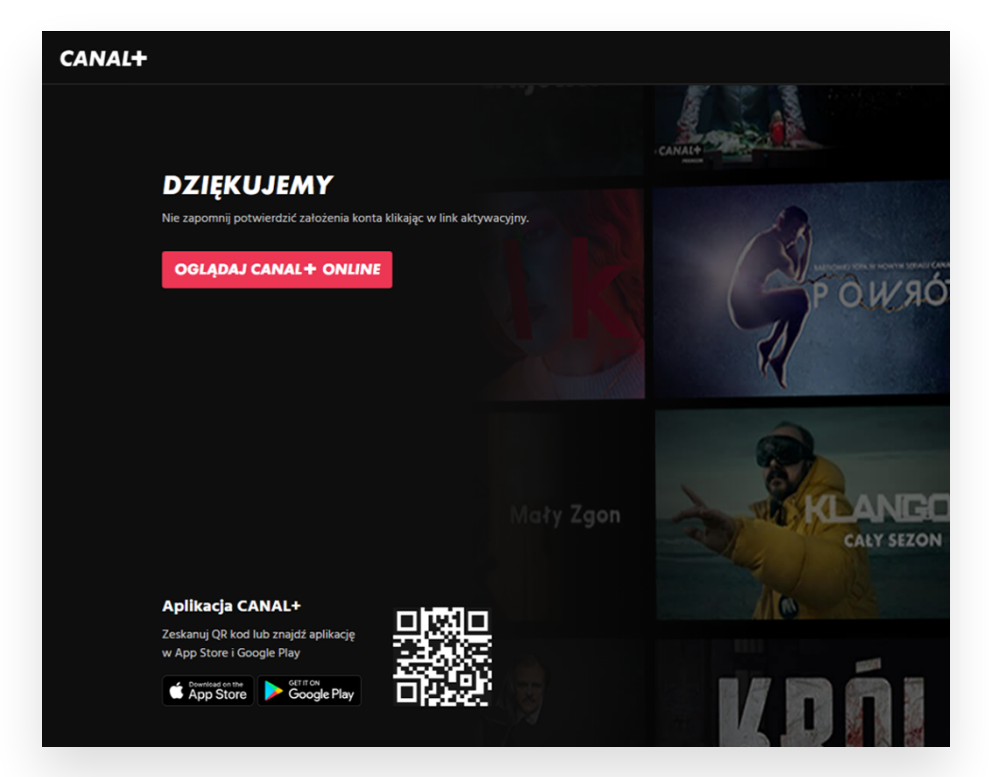

6. Po otwarciu wiadomości potwierdzającej rejestrację konta Canal+ online dla klientów PROMAX klikamy na przycisk **Aktywuj konto**

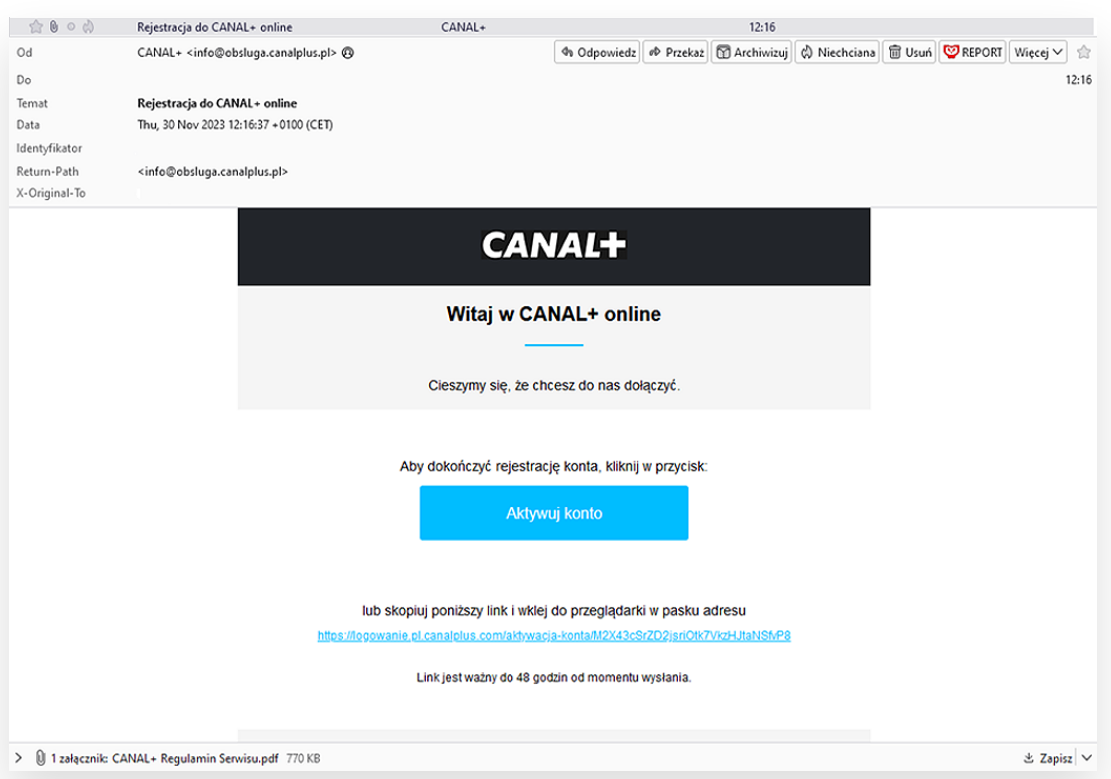

7. Po przekierowaniu na stronę <https://logowanie.pl.canalplus.com/>klikamy na przycisk Oglądaj CANAL+ ONLINE

(grafika na kolejnej stronie)

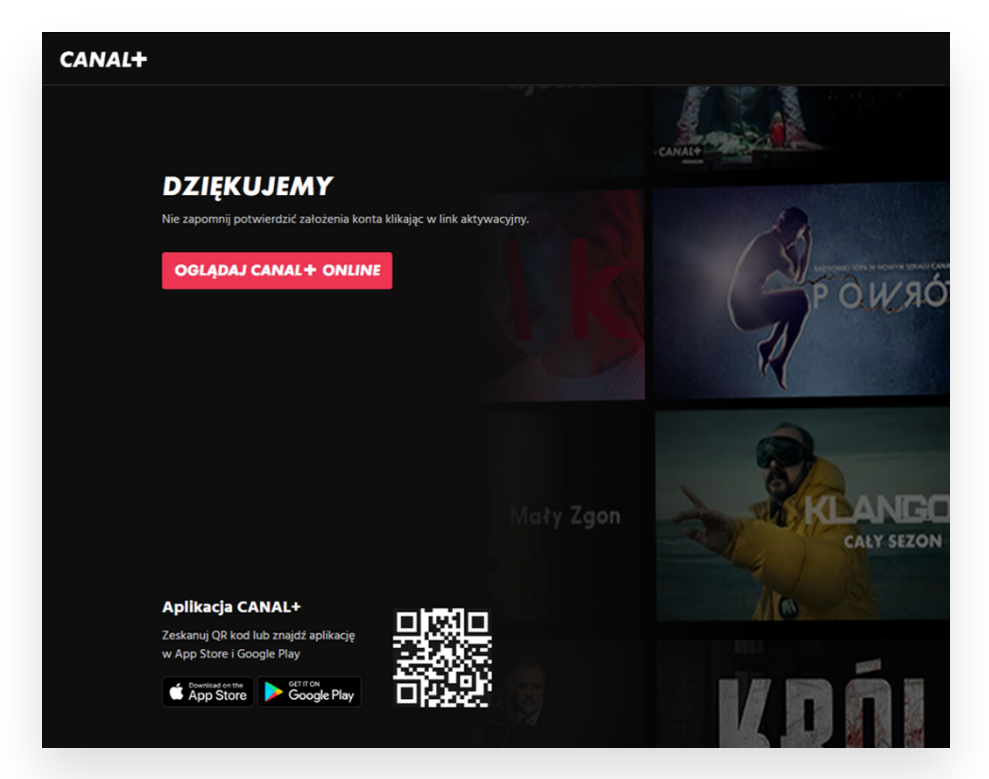

8. Po wpisaniu podanego przy rejestracji adresu email oraz hasła możemy zacząć korzystać z dostępnych treści na stronie <https://www.canalplus.com>

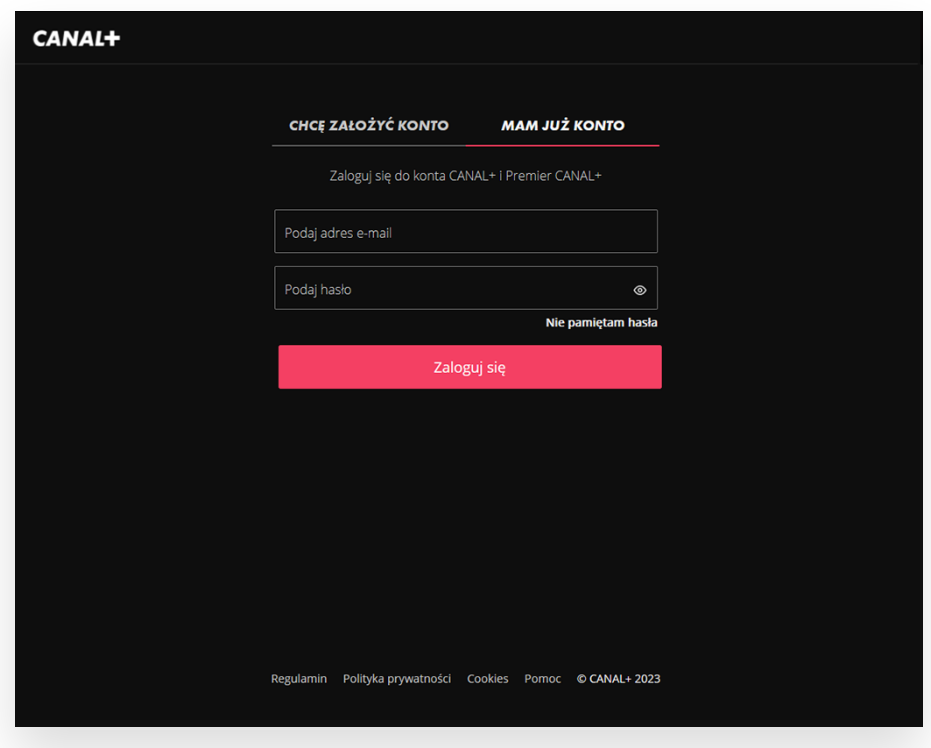

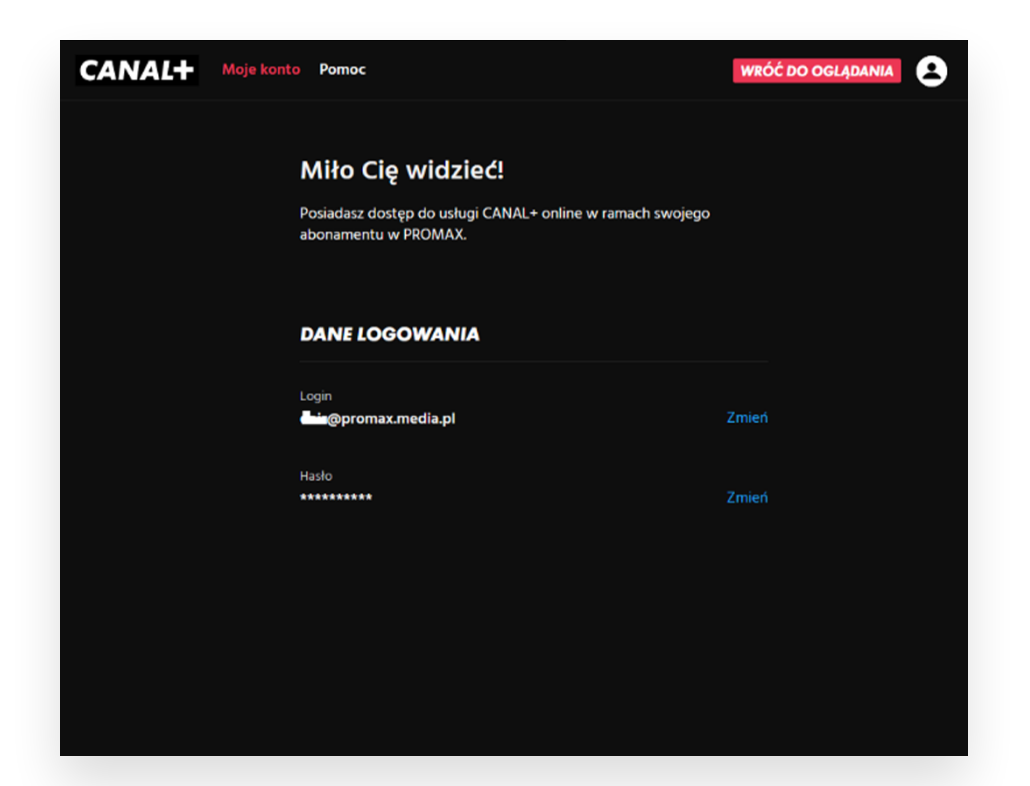

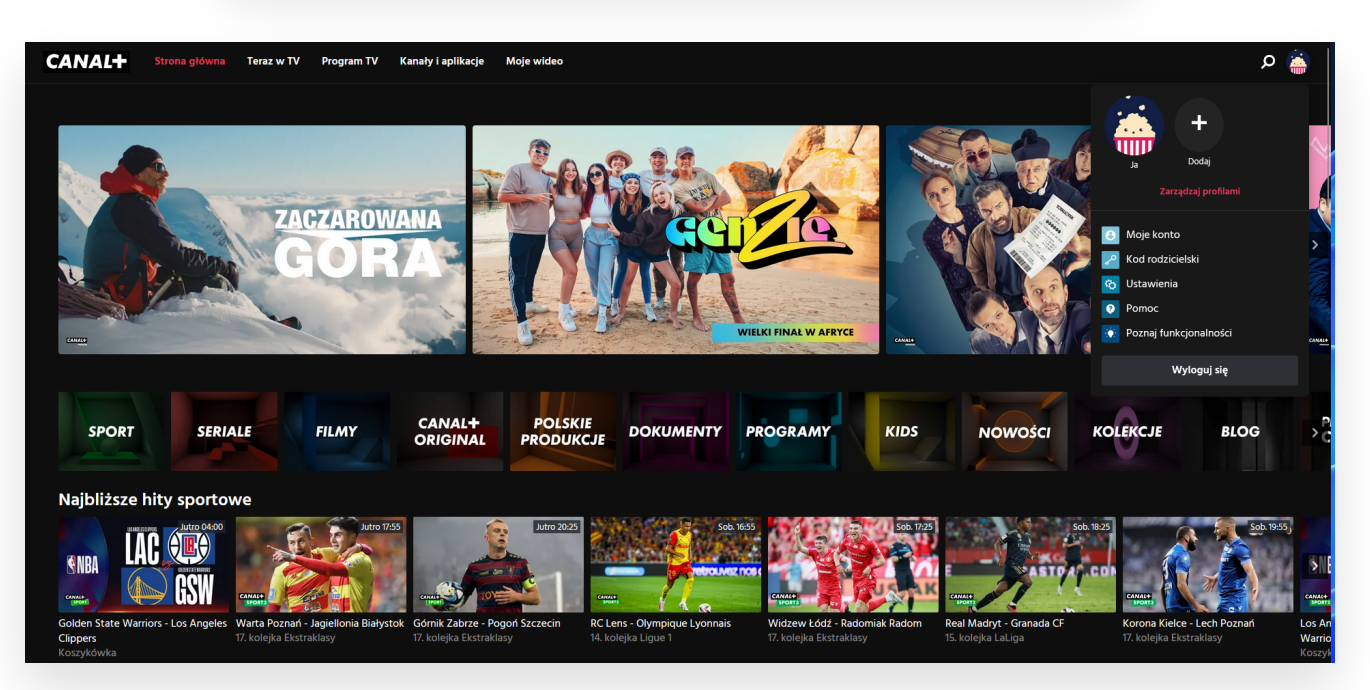